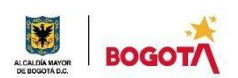

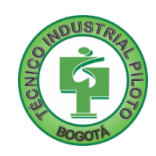

# **ÁREA TÉCNICA 2021**

## **GUÍA No. 2**

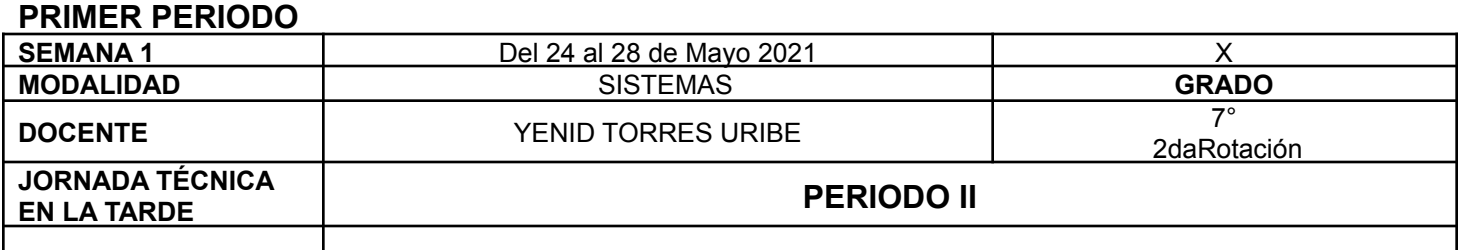

Nunca consideres el estudio como una obligacion, sino como una oportunidad para penetrar en el bello y maravilloso mundo del saber. Albert Einstein

**Nota importante**: Realice la lectura del presente documento para que le sean claros los objetivos, tiempos, especificaciones de entrega, encuentros y comunicación con su docente titular de taller.

Me cuido: Uso tapabocas

#### 1. **DESEMPEÑOS POR ALCANZAR: SABER PENSAR-HACER-SER-CONVIVIR**.

- 1. Soluciona problemáticas planteadas a partir del diseño de un algoritmo y el desarrollo de un programa computacional.
- 2. Comprende y desarrolla los conceptos básicos de la programación en contextos determinados.
- 3. Vivencia los principios Itipistas en el desarrollo de las labores en su entorno, sesiones virtuales y desarrollo de trabajos en el Taller de Sistemas.

**Cuido al otro:** Guardo la distancia

#### **2. ACTIVIDADES PARA DESARROLLAR:**

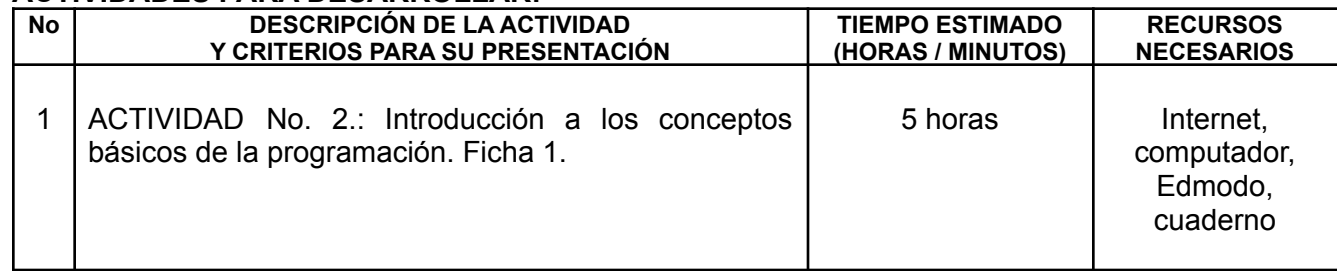

Cuido mi entorno: informo mi estado de salud

### **3. ENCUENTROS VIRTUALES:**

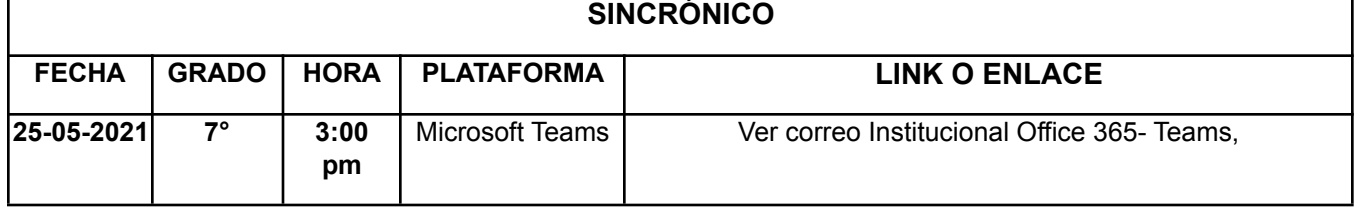

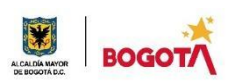

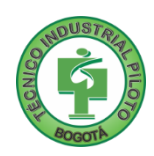

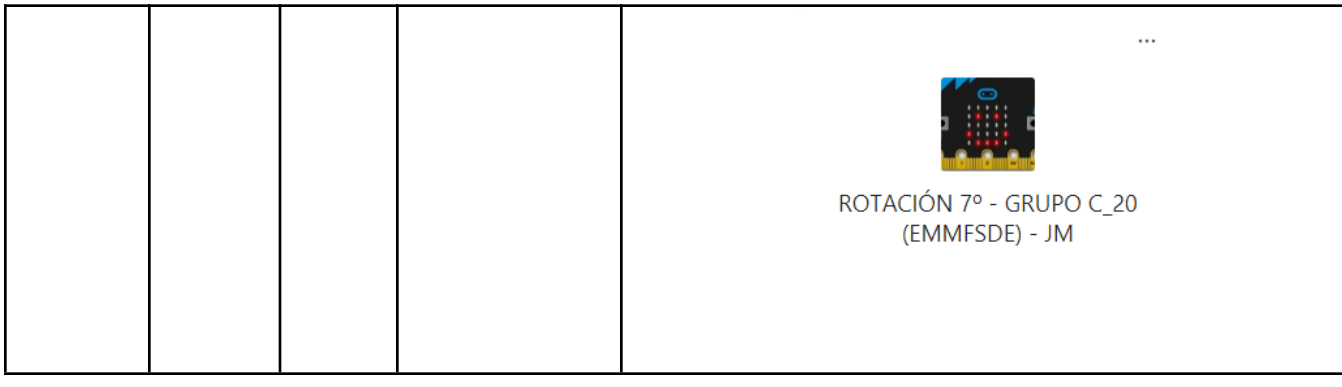

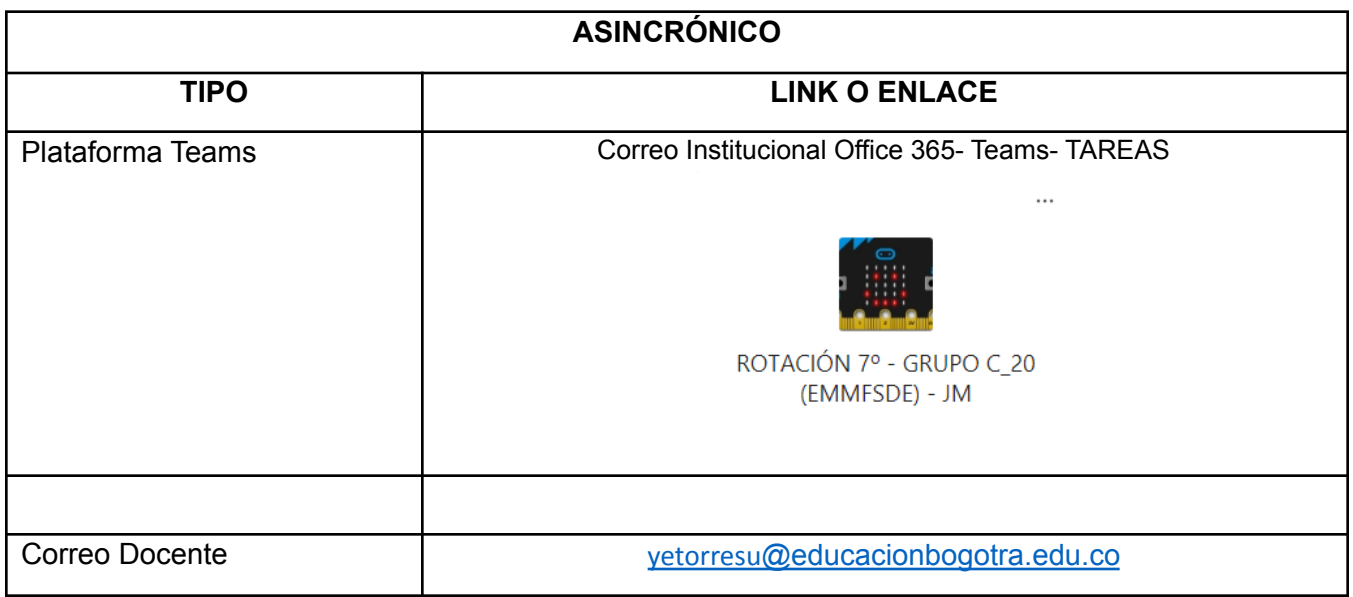

Cuido mi ciudad: Sigo las normas de cuidado

### **4. CRITERIOS DE SEGUIMIENTO Y EVALUACIÓN:**

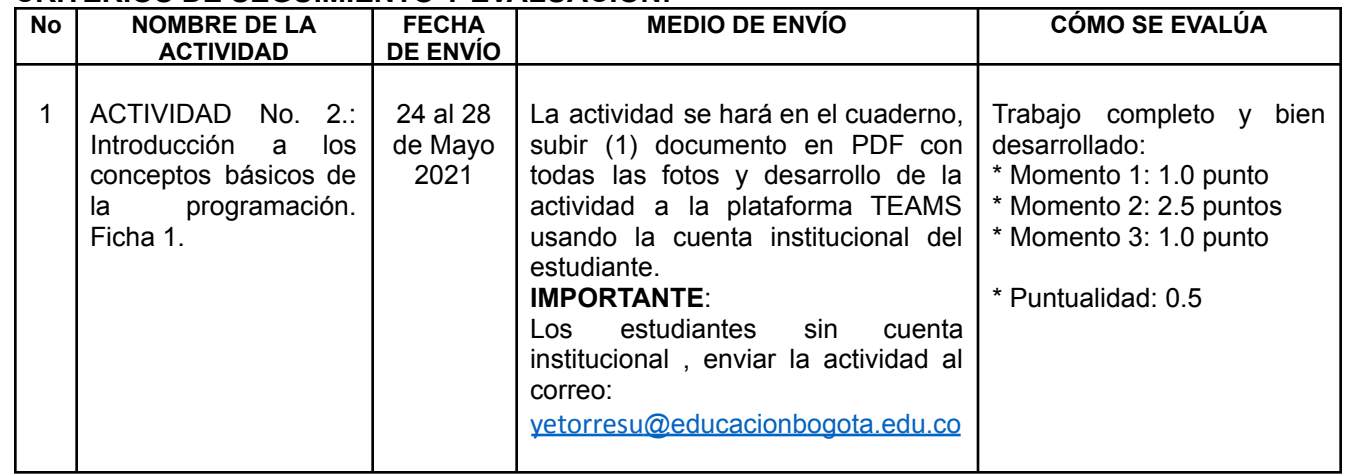

### **5. PREGUNTAS, CUESTIONARIO O TALLER PARA DESARROLLAR:**

La realización de las actividades aquí planteadas requieren de su compromiso, honestidad y respeto por su aprendizaje y el trabajo de todos los que intervienen en este proceso.

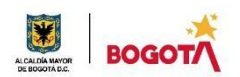

**\*\*\*\*\*\*\*\*\*\*\*\*\*\*\*\*\*\*\*\*\*\*\*\*\*\*\*\*\*\*\*\*\*\*\*\*\*\*\*\*\*\*\*\*\*\*\*\*\*\*\*\*\*\*\*\*\*\*\*\*\*\*\*\*\*\*\*\*\*\*\*\*\*\*\*\*\*\*\*\*\*\*\*\*\*\*\*\*\*\*\*\*\*\*\*\*\*\*\*\*\*\*\*\*\*\*\*\*\*\*\*\*\*\*\***

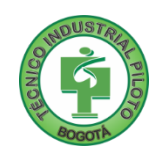

### MOMENTO 1: Presentación

Comenzando este año, vamos a realizar una nivelación de conocimientos básicos sobre la Programación. Para esto, vamos a aprovechar el convenio que realizó el MIN Tic, el British Council y computadores para educar para la enseñanza en Colombia.

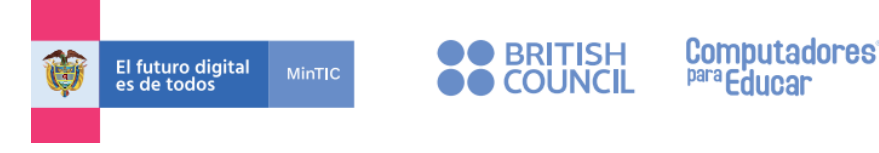

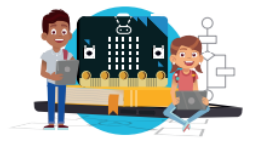

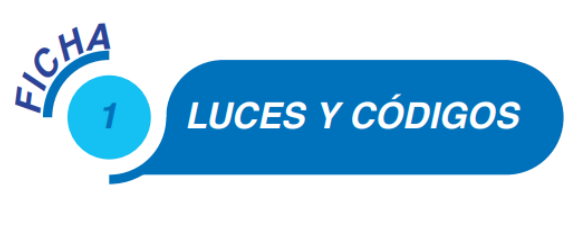

El material que usaremos durante estas primeras semanas se encuentra en un archivo adjunto a esta actividad y se llama: *Ficha 1. Luces y códigos.*

Una vez la hayas encontrado, descárgala y mantenla abierta para el desarrollo de la guía de esta semana. A continuación:

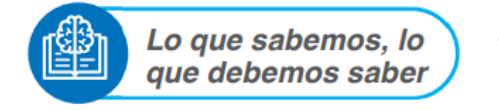

1. Lee, analiza y copia en tu cuaderno las preguntas del capítulo: "*Lo que sabemos, lo que debemos saber". Dialoga con tu familia y respóndelas junto a la pregunta.*

Al final recuerda tomar una foto de tu evidencia de trabajo.

*Ayuda: Puedes abrir el código QR de la hoja 1-1 de la ficha adjunta, en tu celular, para ver el vídeo de apoyo o ingresa a este enlace para verlo: <http://www.pequenoscientificos.org/British/redirect.html?codigo=F1V1>*

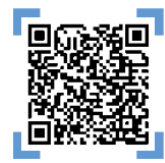

# MOMENTO 2: Comprensión.

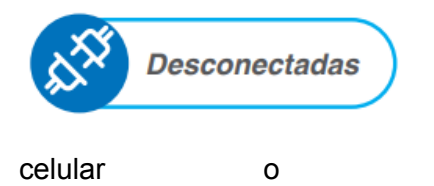

Siempre es importante practicar un poco en papel para que nuestro cerebro se habitúe a comprender los temas antes de pasar a aplicarlos e implementarlos. Si requieres ayuda en esta parte, lee el código QR con tu celular o ingresa a este enlace: <http://www.pequenoscientificos.org/British/redirect.html?codigo=F1V2>

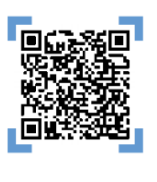

1. Dada la virtualidad, el ejercicio a entregar será más sencillo que en el vídeo, usando los símbolos de la tabla 1, escribe el código que utilizarías para llevar un elemento (fríjol, alverja, moneda, botón, etc.) desde el punto indicado como INICIO hasta el símbolo en ROJO para cada una de las siguientes tarjetas. Recuerda realizar cada tarjeta en tu cuaderno y allí mismo resolverlo. Al final RECUERDA tomas una foto con la solución que encontraste para cada tarjeta:

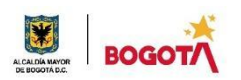

#### SECRETARIA DE EDUCACION DISTRITAL COLEGIO INSTITUTO TÉCNICO INDUSTRIAL PILOTO I. E. D. "Formación Humana y Técnica Industrial Sostenible"

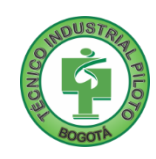

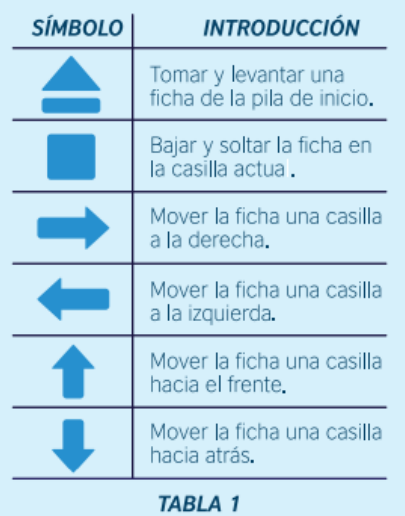

**TARJETA DOS** 

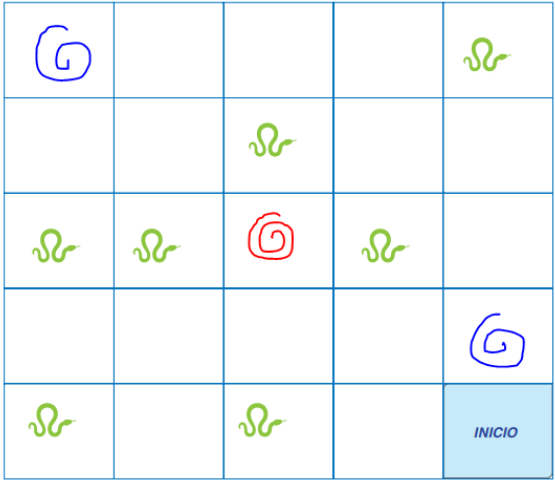

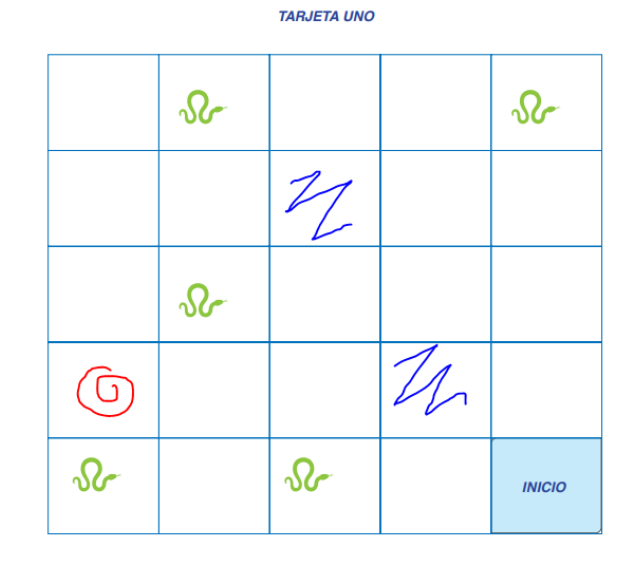

**TARJETA TRES**  $\delta$  $\odot$  $\Omega$  $\bigodot$  $\delta$  $\Omega$  $\Omega$ 

 $\Omega$ 

**INICIO** 

 $\delta$ 

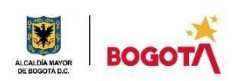

SECRETARIA DE EDUCACION DISTRITAL COLEGIO INSTITUTO TÉCNICO INDUSTRIAL PILOTO I. E. D. "Formación Humana y Técnica Industrial Sostenible"

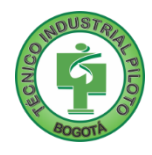

# MOMENTO 3. Ejercitación.

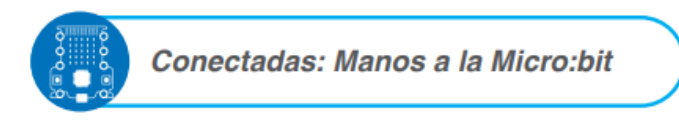

Ahora que ya hemos trabajado un poco en el papel, vamos a conectarnos con el entorno de trabajo online en el que iniciarás a ser un

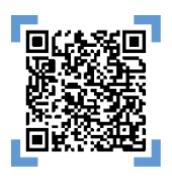

PROGRAMADOR. Recuerda que en el lector de códigos QR de tu celular puedes ver el vídeo con la explicación o ingresa en el siguiente enlace:

<http://www.pequenoscientificos.org/British/redirect.html?codigo=F1V3>

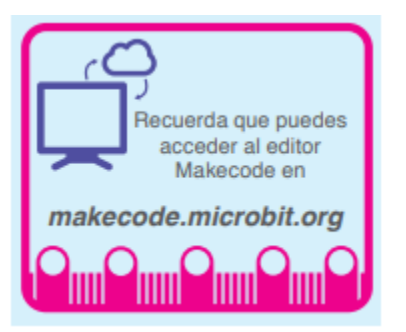

Una vez hayas visto el vídeo anterior, vamos a trabajar con la *tarjeta Micro:bit* la cual contiene un procesador que *ejecuta* las *instrucciones* de un *programa*.

Accede a la página 1-3 de la Ficha 1 y realiza los ejercicios que allí te indican. Recuerda que, si tienes dudas de cómo realizar el trabajo, puedes ver el vídeo anteriormente recomendado hasta que logres terminarlo online en la MICRO:BIT y hacer funcionar el corazón latiendo.

Cuando hayas terminado tu proyecto o proyectos, RECUERDA

GUARDARLO(S) con el nombre *NOMBRE APELLIDO CORAZÓN*, tomar fotos DE SU FUNCIONAMIENTO como evidencia, COPIAR el enlace de CADA UNO y PEGAR el enlace dentro del documento Word donde reunirás TODAS LAS FOTOS de tu actividad para enviar el trabajo de esta semana.

### MOMENTO 4: Transferencia de Conocimiento.

Esto es todo por esta semana  $\odot$ 

¡La transferencia de conocimiento la realizaremos dentro de la siguiente Sesión de clase!

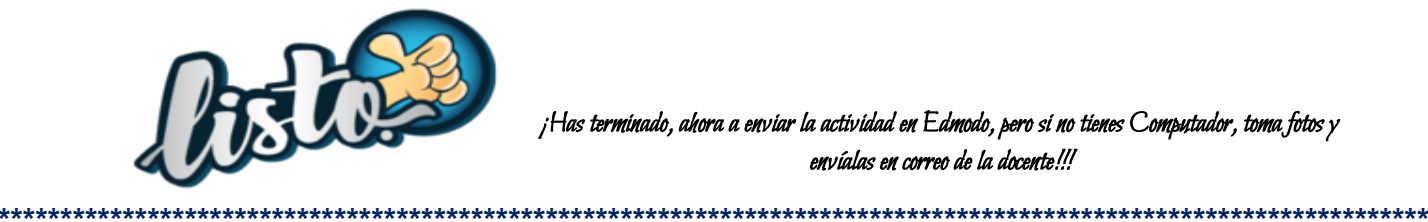

¡Has terminado, ahora a enviar la actividad en Edmodo, pero si no tienes Computador, toma fotos y envíalas en correo de la docente!!!

# **ACTIVIDAD UNICAMENTE PARA ESTUDIANTES REPORTADOS SIN COMPUTADOR NI CONEXION A INTERNET.**

**Realizar** en su cuaderno las tablas que están en esta actividad, responder las preguntas tomar las fotos y enviar al correo yetorresu[@educacionbogota.edu.co](mailto:yetorresu@educacionbogota.edu.co)

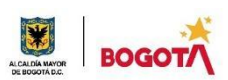

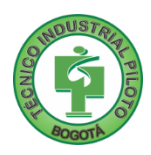

### 1. Lectura:

¿En qué piensas cuando escuchas la palabra computador? Es posible que lo primero que se te venga a la mente es una tableta, un computador portátil o un computador de escritorio. Pero ¿puedes pensar en algo diferente? ¿Quizás un celular? Sigue buscando ejemplos, ¿quizás un reloj? ¿O una lavadora? ¿Qué es un computador entonces? ¿Cómo "sabe" la lavadora cuándo prender el motor para empezar a lavar? O ¿cuándo dejar caer el detergente? Cuando oprimes el ciclo de lavado suave por ejemplo, la lavadora "determina" la cantidad de agua, su temperatura, cuántas revoluciones del tambor, cuánto tiempo, entre otras. ¿Cómo logra esto? Si estás pensando que debe haber un "programa" que cuando eliges el ciclo suave, da las instrucciones para que la lavadora empiece a lavar, escurrir y centrifugar, estás en lo correcto. Las lavadoras modernas, al igual que los computadores y muchos otros artefactos incluyen procesadores que ejecutan instrucciones de un programa desarrollado por una persona que programa. Este programa incluye instrucciones sobre el tiempo de lavado, la temperatura del agua, el momento de agregar el jabón, entre muchas otras. Los artefactos y electrodomésticos actuales son cada vez más "inteligentes", pero para ello necesitan que un(a) programador(a) haga un programa que debe ejecutar un procesador electrónico. Algoritmo: secuencia lógica de pasos. Programa: es una secuencia de instrucciones, escritas para realizar una tarea específica en un procesador. Programador(a): persona que escribe el programa para un procesador. Procesador: dispositivo electrónico que entiende esas instrucciones y las ejecuta automáticamente.

De acuerdo a la lectura respode:

- 1. Que es un programa?
- 2. Nombra 4 cosas (Artefactos o cualquier otro objeto)que utilizan programas.
- 3. Sabes que programas utilizan los computadores
- 2. Dada la virtualidad, el ejercicio a entregar será más sencillo , usando los símbolos de la tabla 1, escribe el código que utilizarías para llevar un elemento (fríjol, alverja, moneda, botón, etc.) desde el punto indicado como INICIO hasta el símbolo en ROJO para cada una de las siguientes tarjetas. Recuerda realizar cada tarjeta en tu cuaderno y allí mismo resolverlo. Al final RECUERDA tomas una foto con la solución que encontraste para cada tarjeta:

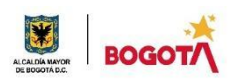

#### SECRETARIA DE EDUCACION DISTRITAL COLEGIO INSTITUTO TÉCNICO INDUSTRIAL PILOTO I. E. D. "Formación Humana y Técnica Industrial Sostenible"

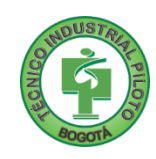

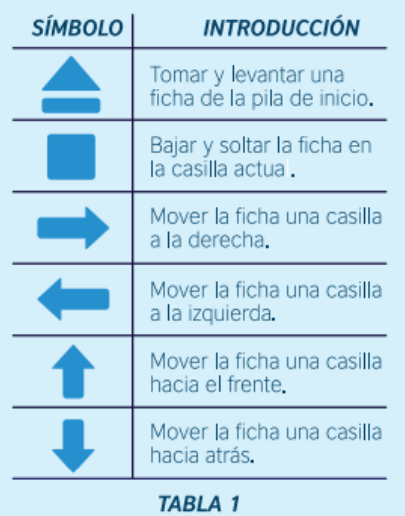

**TARJETA DOS** 

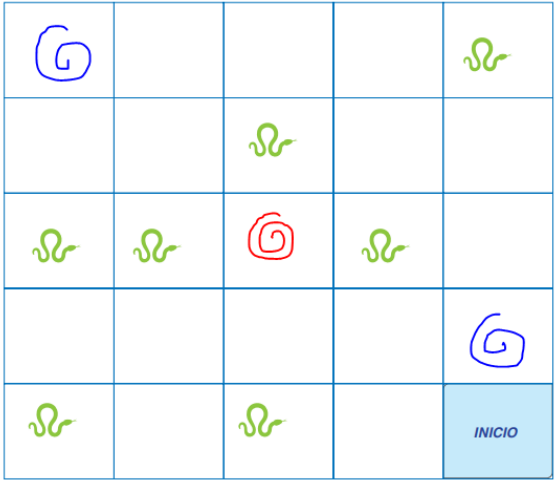

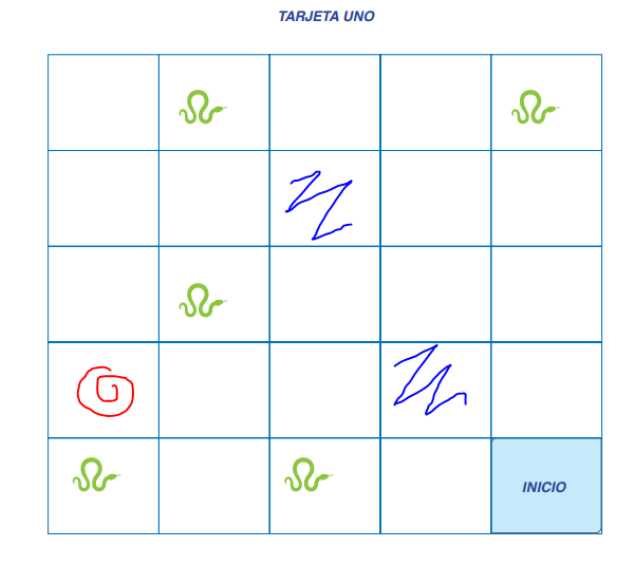

**TARJETA TRES**  $\delta$  $\odot$  $\Omega$  $\bigodot$  $\delta$  $\Omega$  $\Omega$ 

 $\Omega$ 

**INICIO** 

 $\delta$ 

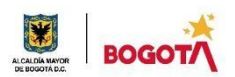

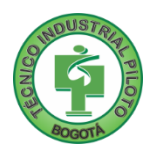